## The Pilot hand programming instructions.

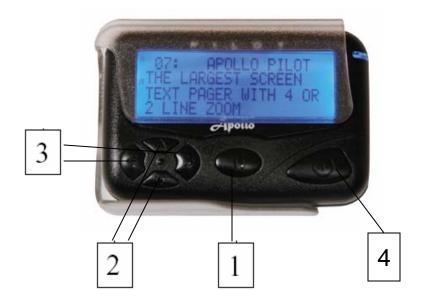

•TO PROGRAM PAGERS, REMOVE BATTERY AND HOLD DOWN BUTTON 1. INSERT BATTERY AND HOLD BUTTON DOWN UNTIL PASS CODE SHOWS IN THE DISPLAY PRESS BUTTON 4 TO CHANGE TO FREQUNCY SCREEN

• TO PROGRAM FREQUENCY PRESS BUTTON 2 TO CHANGE THE NUMBER (1,2,3, ETC) BUTTON 3 TO MOVE TO THE NEXT NUMBER. WHEN FREQUENCY IS COMPLETE PRESS BUTTON 4 TO MOVE TO THE NEXT SCREEN.

• TO CHANGE CAPCODE PRESS BUTTON 2 TO CHANGE THE NUMBER (1,2,3, ETC) AND BUTTON 3 TO MOVE TO THE NUMBER TO LEFT OR RIGHT. WHEN CAPCODE IS COMPLETE PRESS BUTTON 4 TO MOVE TO THE NEXT SCREEN. • BAUD RATE TO CHANGE THE BAUD RATE PRESS BUTTON 2 TO CHANGE BETWEEN 512, 1200, 2400. PRESS BUTTON 4 WHEN DONE. (THIS SCREEN IS NOT AVAILABLE ON THE FLEX MODELS) • POCSAG PAGERS HAVE 8 CAPCODES. FLEX MODELS HAVE 8 (FOR LONG ADDRESS PROGRAMMED PAGERS)CAPCODES OR 16 FOR (SHORT ADDRESS PROGRAMED PAGERS) \*pass 0000\*- THIS IS THE LAST SCREEN. A PASSWORD CAN BE ENTERED HERE TO PROTECT THE PAGER USE BUTTON 2 TO CHANGE THE NUMBER AND BUTTON 3 TO MOVED TO THE NUMBER TO THE RIGHT •PRESS BUTTON 4 UNTIL "PASS" SHOWS AND THE PAGER BEEPS. THIS CONFIRMS THE PAGER HASS BEEN PROGRAMMED DIGITAL PAGING COMPANY 10825 BURBANK BLVD NORTH HOLLYWOOD, CA 91601